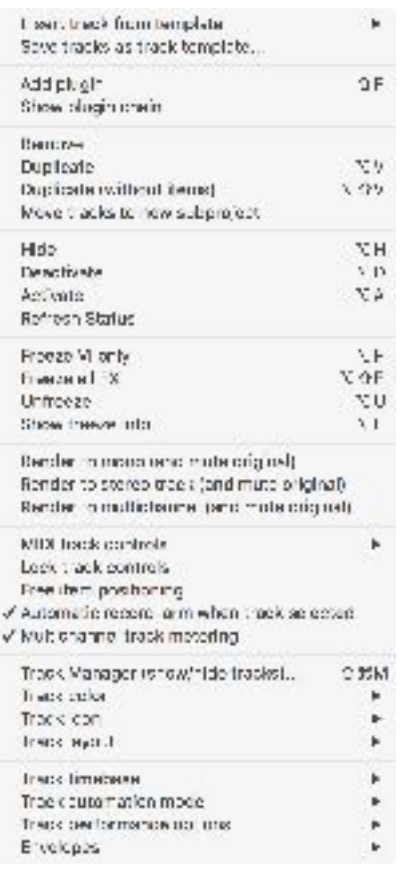

have to go back and do it all  $\Box$  again.

and read about the FX section.

## **Right-Click Menu On Tracks**

The right click menu contains most of the functions contained within the menu bars above. This is also how you insert a track. First option.

## **Left Track Strip**

The top portion of the track strip contains the area for plugins placed on the track. The bottom half of the empty track strip contains the area where inserts are placed. We aren't going to cover all of the additional nuances of Reaper's design choices or buttons (at least not in version 1.0 of this manual), but if you've used a DAW before, they are all pretty self explanatory.

## **Master Channel Track Strip**

This is where the audio flows to your headphones or speakers. You can place any headphone correction or room correction plugins on this channel. The master track is used only for monitoring/mixing purposes, so leaving the correction plugins engaged during stem renders will not affect your rendered stems at all. They will be rendered with the perfect mix you envisioned. This may sound like it isn't that big of a feature initially, but when you have had a session and find that you forgot to toggle the room correction plugins on or off while mixing or rendering, you

Now, another thing to notice, is the that since no effect placed on this track is in the signal path of the rendered  $\mathbf{s}$  is stems, you will certainly not want to place any mastering type of plugins on the mix to your ears, but in actuality, it isn't doing  $\frac{1}{2}$  anything for the rendered tracks. The master bus that you would normally be used to placing mix bus and mastering effects is the TOP-MOST FX MASTER **channel located in the FX** section. This was discussed earlier. But in case you jumped forward or missed it, please go back

You will notice that a single insert is automatically placed on this channel that indicates your hardware outputs. If you are using the Classic QUAD template, by default, you will see three separate outputs. The first insert outputs to

your hardware 1/2 output. The second outputs to 3/4. The third output is muted by default, but routes the 3/4 channels to the 1/2 channels so you can use the quad template with stereo monitoring. Logic doesn't always overcome practicality. It may not make sense why someone would need all four channels routed to only two of the channels. But what if you take a QUAD session with you on a laptop and are using headphones to monitor it? Most of the time you would have to go into your audio configuration and change your outputs on everything to hear the rear channels. OTR provides a simple solution. Just right click on the insert on the master

a art  $\odot$ 

channel and toggle the mute state of each output. Like we said, by default it is setup for QUAD outputs. But the flexibility is there to toggle it back and forth if need be. That's the OTR way!

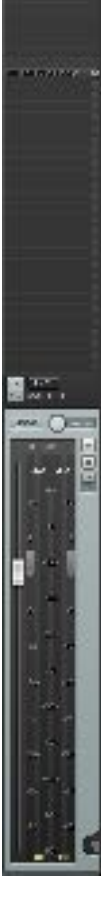